## How to install the MacOS Catalina (10.15.1) Nedbank Plug and Transact launcher

Before you install an app from the Nedbank Tools page on your Mac, make sure that the app will work on your device:

- Go to your **System Preferences**.
- Then open Security & Privacy.

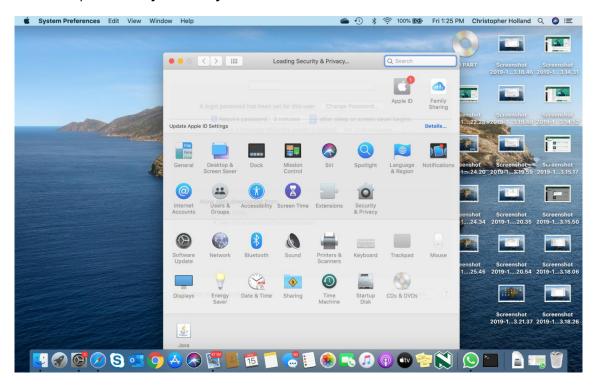

If the radio button (small, circular button) for **App Store** (lower part of box) is on, turn it off with your administrator password and turn **App Store and identified developers** on.

| System Preferences Edit View Window Help | 1 🖷 🕚                                                                                                 | * 🕾 100% 🐲                                    | Fri 1:26 PM Chri                                                                                                    | stopher Holland                | Q 🔘 🖃                            |
|------------------------------------------|----------------------------------------------------------------------------------------------------|-----------------------------------------------|----------------------------------------------------------------------------------------------------|--------------------------------|----------------------------------|
|                                          |                                                                                                    |                                               | 0                                                                                                    |                                |                                  |
|                                          | Security & Privacy                                                                                    | Q Bearth                                      | 22.1.2                                                                                                    | Screenshot<br>2019-1 - 3-18-46 |                                  |
|                                          | Constal FleVault Firewall Privacy                                                                     |                                               | -                                                                                                    | 100                            |                                  |
| A                                        | login password has been set for this user Change Passwo                                               | rd                                            |                                                                                                    | Research.                      | 10mm                             |
| A REAL PROPERTY OF                       | Require password 5 minutes 🔁 after sleep or scre<br>Show a message when the screen is locked 5et Lock | 1846-1847-1847 (* 1890)<br>1846-1847 (* 1897) | 1.000                                                                                                    | Screenshot<br>2015-1 1940      | tertementer<br>Sectore : soliter |
|                                          | Use your Apple Watch to unlock apps and your Mac                                                      |                                               | 24                                                                                                    |                                | í:                               |
| 1                                        |                                                                                                    |                                               | senshof                                                                                                    | Screenshot                     | Screenshot<br>2019-1_3.15.17     |
|                                          |                                                                                                    |                                               | 276                                                                                                    |                                | 100                              |
| A                                        | llow apps downloaded from:                                                                            |                                               | and the second second se |                                |                                  |
|                                          | App Store     App Store and identified developers                                                     |                                               | 1                                                                                                    | Screenshot<br>2019-120.35      | Screenshot<br>2019-13.15.50      |
|                                          |                                                                                                    |                                               | 22                                                                                                    |                                |                                  |
|                                          |                                                                                                    |                                               | renshot<br>125.40                                                                                                    | Screenshot<br>2019-120.54      | Screenshot<br>2019-1_318.06      |
| Click                                    | the lock to make changes.                                                                             | Advanced                                      | 2                                                                                                    |                                |                                  |
|                                          | 1                                                                                                    | Man Marine                                    | Screenshot                                                                                                    | Screenshot                     | Screenshot                       |
|                                          |                                                                                                    |                                               | 2018-13.25.5                                                                                                    | 2019-13.21.37                  | 2019-1 3.18.26                   |
|                                          |                                                                                                    |                                               |                                                                                                    |                                | 54                               |
| - 🛂 🕜 🞯 🖉 S 💷 🖓 🐣 🔷 [                    | S 🗐 🔁 🚺 😪 🚺 😒 🔜 😰                                                                                     | (P) 🐨 🛜 🕽                                     | 3 🔊 🗖                                                                                                    | a 🖬                            |                                  |

You now need to download and install the **Nedbank Plug and Transact** launcher from the secure Nedbank Tools download page:

- Go to www.netbankbusiness.co.za.
- Open the Solutions tab and click on Tools.

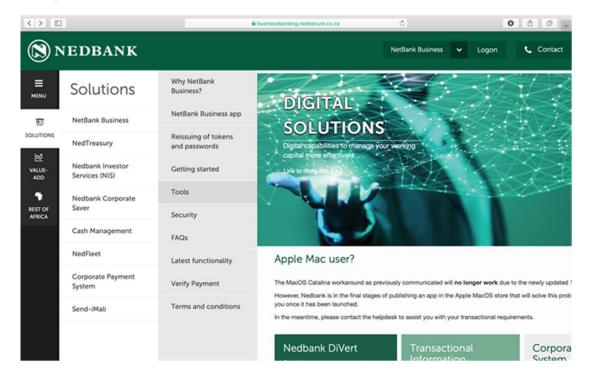

In the Tools folder, click on the Apple Mac OS Catalina Plug and Transact installer.

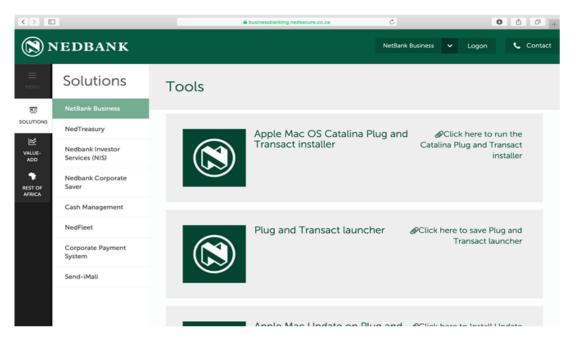

You will now see a popup message asking your permission to download from Nedbank Tools.

- Click on Allow.
- The Nedbank Token Installer.pkg should now start downloading.

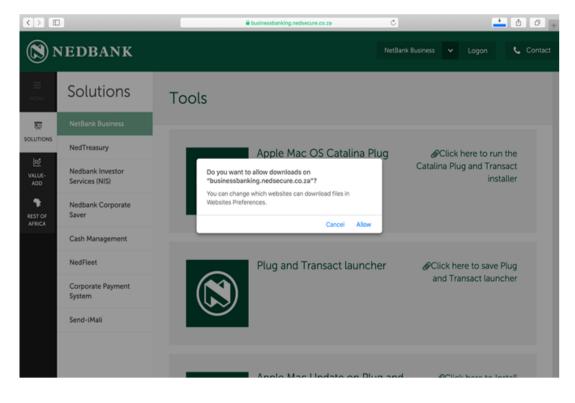

Once the software has been downloaded on your device, you need to find the **Nedbank Installer**. The easiest way to locate it is to use **Finder**:

• Open Finder on your Mac and look for the Nedbank Installer in your Downloads directory.

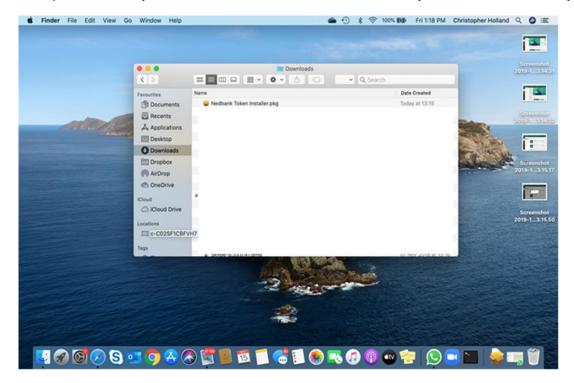

Now double-click to run the Nedbank Token Installer.pkg to install it.

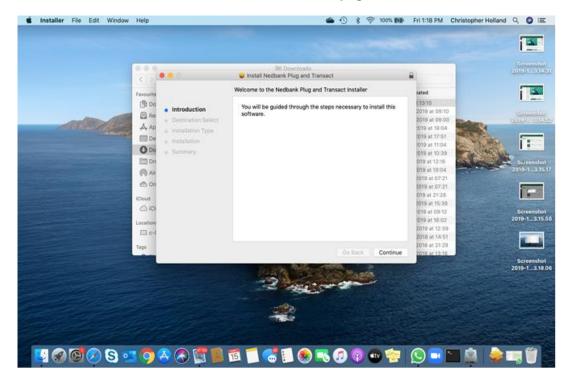

## Then click on Install.

| 🔹 Installer File Edit Window | Help                                                                                                    | 🜰 🛈 💈 🛜 100% 🛤                                                                                                    | Fri 1:18 PM                                                                                                    | Christopher Holland | 9 O 🗉                                                            |
|------------------------------|----------------------------------------------------------------------------------------------------|----------------------------------------------------------------------------------------------------|----------------------------------------------------------------------------------------------------|---------------------|------------------------------------------------------------------|
|                              |                                                                                                    | M Devroatis                                                                                                    |                                                                                                    |                     |                                                                  |
|                              | C 5 0 0 0                                                                                                    | Install Nedbank Plug and Transact                                                                                                    | -                                                                                                    | 1                   | 2010/1 301/09                                                    |
|                              | Favourity                                                                                                    | Standard Install on "Macintosh HD"                                                                                                    | sated                                                                                                    | -                   | 155                                                              |
|                              | Boo     Boo     B | This will take 117 KB of space on your computer.<br>Click install to perform a standard installation of this software<br>on the disk "Macintosh HD".<br>Change install Location. | 13:15<br>2019 at 09:10<br>2019 at 09:10<br>2019 at 18:04<br>010 at 17:51<br>010 at 11:04<br>010 at 12:05<br>010 at 12:05<br>010 at 12:05<br>010 at 02:05<br>010 at 02:05<br>010 at 15:05<br>010 at 15 |                     | Sereenshot<br>2019-1 - 3.15.00<br>Screenshot<br>2019-1 - 3.15.00 |
|                              | Tags                                                                                                    | Go Back Install                                                                                                    | 2018 at 21:20<br>2018 at 13:16                                                                                                    |                     |                                                                  |
|                              |                                                                                                    | 240000                                                                                                    |                                                                                                    |                     | Screenshot<br>2019-1 3.18.06<br>Screenshot<br>2019-1 3.18.26     |
|                              | • • • • •                                                                                                    | ta 📜 😅 📑 🛞 🔫 🕢 🖗 🥶                                                                                                    |                                                                                                    |                     | <b>,</b>                                                         |

During the installation process you may be asked to grant the Nedbank Installer permission with your username and password. This is the same username and password that you would use to log on to your Mac (as an administrator).

Then click on **Install Software** to continue.

| <                                                                                                    |                                                                              | <ul> <li>Install Nedbank Plug and Transact</li> </ul> |                                                                                                    | Screenshot 5<br>2019-1-3-18-46-20 |
|----------------------------------------------------------------------------------------------------|------------------------------------------------------------------------------|-------------------------------------------------------|----------------------------------------------------------------------------------------------------|-----------------------------------|
| Farecults<br>D Do<br>R Re<br>A Ap<br>D Do<br>D Do<br>D DO<br>D DO | <ul> <li>Installation Type</li> <li>Installation</li> <li>Summary</li> </ul> | The installation was completed successfully.          | 10156<br>10156<br>2019 at 09100<br>1019 at 09100<br>1019 at 09100<br>1019 at 09100<br>1019 at 0910<br>1019 at 0910<br>0019 at 1024<br>0019 at 09112<br>0019 at 09112<br>0019 at 09112<br>0019 at 09112<br>0019 at 09112<br>0019 at 09112<br>0019 at 09112<br>0019 at 10259<br>2019 at 12559<br>2019 at 12559 |                                   |
| Tags                                                                                                    |                                                                              |                                                       |                                                                                                    | 5<br>201<br>8<br>202              |

If the installation is successful, you will see a green tick. You can now close the installer.

As part of the Apple cleanup process, you may see a **Move to Bin** message to remove any installation files that are no longer needed.

You are now ready to launch your NetBank Business software.

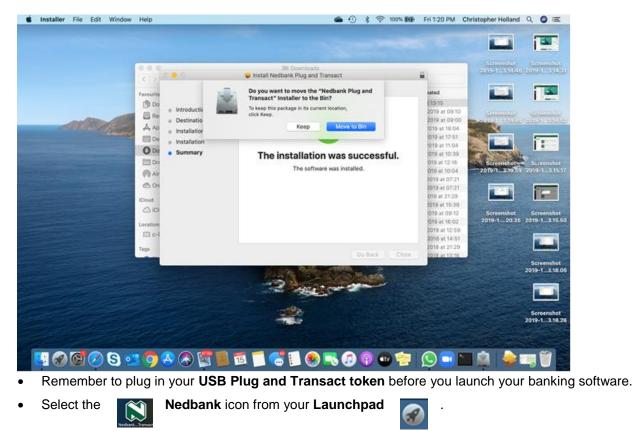

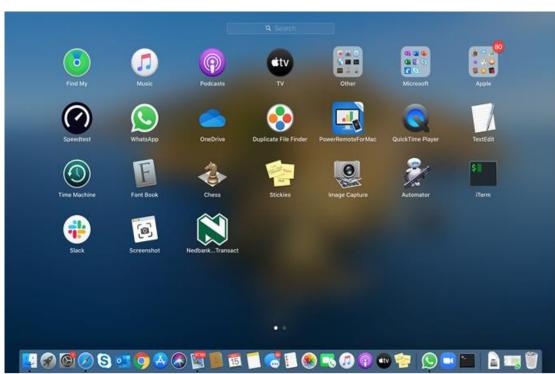

Your NetBank Business should now open as usual.

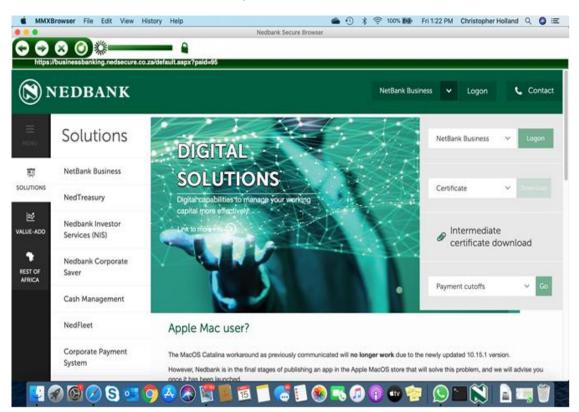

If you want the **Nedbank** icon in the convenient Mac toolbar, simply right-click on the Nedbank icon in your **Recently opened items** and click on **Keep in Dock**.

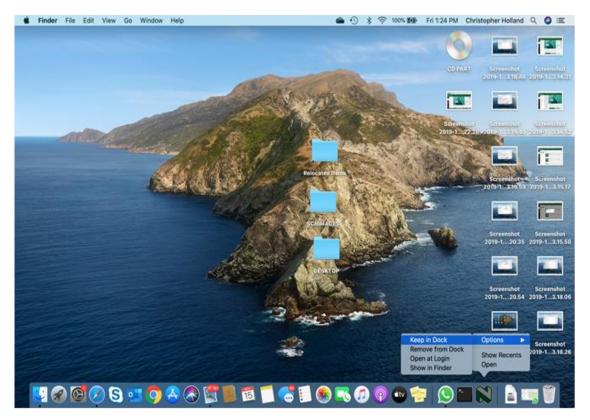

Page 7 of 8

Your **Nedbank** icon is also available in your Mac programs dock, but remember that it is always in your **Launchpad**. Thank you for using our software.

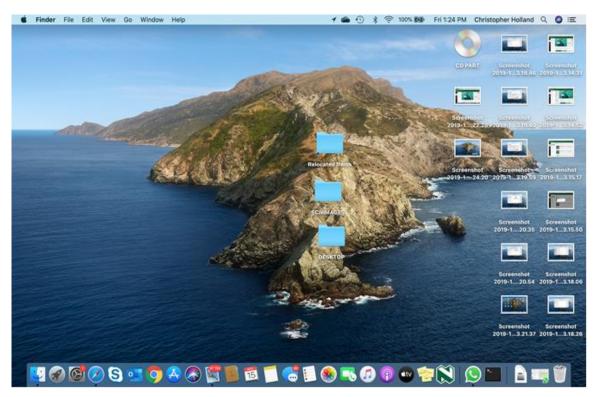